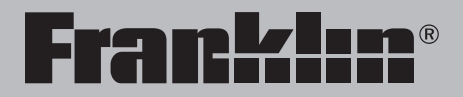

LDF-1660

# Elektronisches Handwörterbuch Französisch

**Bedienungsanleitung**

**Mode d'emploi**

### **Einführung**

Willkommen in der Welt von Franklin! Das Elektronische Handwörterbuch Französisch bietet Ihnen folgende Funktionen:

- Übersetzungen nachschlagen;
- Schreibfehler korrigieren:
- Wörter konjugieren;
- Kurzgrammatik lernen;
- Namen und Telefonnummern in der Datenbank speichern;
- Wörter in der Persönlichen Wortliste speichern;
- Wörter und Definitionen in Mein Wörterbuch speichern;
- Rechtschreibung verbessern und französischen Wortschatz mit Hilfe von fünf Schulthemen by Franklin erweitern;
- Lesen Sie in elf Absätzen ergänzende Informationen von Langenscheidt, damit Sie Ihr Wörterbuch besser verstehen;
- Sieben unterhaltsame und lehrreiche Wortspiele spielen.

Bitte registrieren Sie Ihr Produkt online unter **www.franklin.com/de**.

#### **Inhaltsverzeichnis**

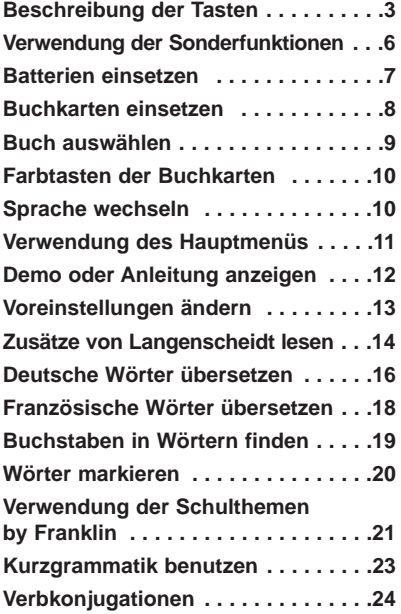

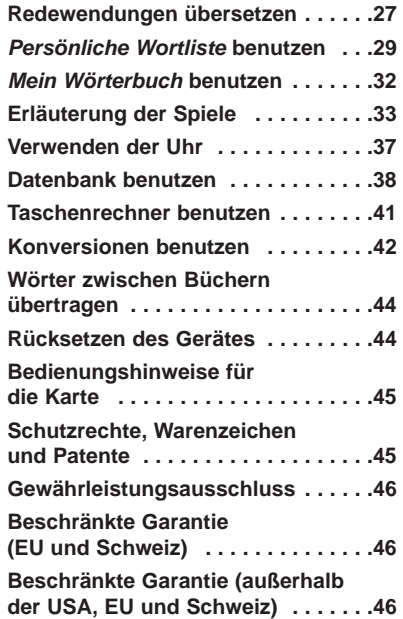

#### <span id="page-3-0"></span>**Funktionstasten Wörterbuch**

- (**BEUG**) Zum Konjugieren eines Wortes. **F1**
- (**F/D**) Zum Umschalten der Eingabesprache zwischen Französisch und Deutsch. **F2**
- (**WÖRTER**) Zum Aufruf der Worteingabe. **F3**
- (**LERNEN**) Zum Aufruf des Menüs Schulthemen by Franklin. **F4**
- (**SPIELE**) Zum Aufruf der Spiele. **F5**

#### **Funktionstasten Organizer\***

- (**UHR**) Zum Aufruf der Uhr. **F1**
- (**DATEN**) Zum Aufruf des Menüs "Datenbank". **F2**
- (**RECHN**) Zum Aufruf des Taschenrechners. **F3**
- (**KONV**) Zum Aufruf von Konversionen. **F4**
- (**WÄHR**) Zum Aufruf der Währungsumrechnung. **F5**
- \* Im Organizer entsprechen die Funktionstasten der Uhr, Datenbank, Rechner und Konversionen.

#### **Haupttasten**

- Zum Ein-/Ausschalten des Gerätes. *AN/AUS*
- Zum Anzeigen eines Hilfetextes. Bei der Beugungsanzeige wird die Kurzgrammatik mit Hinweisen zur aktuellen Beugung aufgerufen. *HILFE*
- $\Omega$ Zur Eingabe von ß.
- Im F/D Wörterbuch zur Anzeige der Worteingabe. Zum Löschen des Taschenrechners. In der Datenbank und bei Konversionen zur Anzeige des betreffenden Hauptmenüs. *CLEAR*
- ਿ Zur vorigen Anzeige, Löschen eines Buchstabens oder Aufheben der Markierung einer Eingabe.
- Zur Eingabe eines Wortes, Auswahl einer Funktion oder Markierung eines Wortes. *EINGABE*
- Zur Anzeige der Hauptmenüs für das F/D Wörterbuch. *MENÜ*

Bei der Worteingabe kann ? für  $\left(2*\right)$ einen beliebigen Buchstaben in einem Wort eingegeben werden. In einem Menü zur Anzeige einer Option. Bei einem Wörterbucheintrag zur Anzeige des Hauptbegriffs. In Spielen zur Aufdeckung des Wortes und Aufgabe der Spielrunde.

- Zur Umschaltung auf Œ Großbuchstaben und Satzzeichen.
- $\widehat{\blacktriangle}$ Zur Eingabe von **auf**, **ab**, **vor**, **zur** und Finden von Redewendungen.
- $\textcircled{\tiny{I}}$ Zum Aufruf des Organizers: Uhr, Datenbank, Taschenrechner, Konversionen und Währungsumrechnung. Drücken Sie **MENÜ**, um zum F/D Wörterbuch zurückzukehren. **\_'** In der Datenbank zur Eingabe
	- eines Unterstrichs (\_).

*KARTE*

Zum Verlassen des aktiven Wörterbuches.

#### **Richtungstasten**

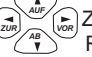

**Example 25** Zur Bewegung in die angegebene Richtung.

In der Worteingabe zur Eingabe eines Leerzeichens. In Menüs und Wörterbucheinträgen zum Weiterblättern.

#### **Kombinationen \***

- **/** *AUF*
	- **+** In einer Wörterbucheingabe oder im Menü für Redewendungen zum Zurück- oder Weiterblättern.
- *AB*
- **+** In einer Wörterbucheingabe zur

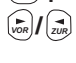

Anzeige des nächsten oder vorigen Begriffs.

- 
- **+** In einem Menü zur Wahl der
- ersten oder letzten Option. In **/** *AUF*  $\sqrt{\frac{AB}{\pi}}$ 
	- einer Wörterbucheingabe zur Anzeige des ersten oder letzten Begriffs.

*KARTE*

- **+** Zur Übertragung eines Wortes zwischen Büchern.
- \* Halten Sie die erste Taste fest, während Sie die zweite Taste drücken.
- **+J** In der Worteingabe zur Eingabe eines Bindestrichs (-).
- **+M** Im Adressenfeld der Datenbank zur Eingabe von @.
- **+\_'** Zur Eingabe eines Apostrophs  $(')$ .
- **+\_'** Zur Eingabe eines Schrägstrichs  $($  $/$ ).
- **+** Zum Aufruf des Menüs für Redewendungen. Wenn ein Wort in der Worteingabe markiert ist zum Aufsuchen aller Redewendungen, die dieses Wort enthalten.
- 
- **+** Bei der Worteingabe zur Eingabe eines Sternchens, das für eine Gruppe von Buchstaben in einem Wort steht. In den Spielen zur Anzeige eines Hinweises.

#### **Rechnertasten**

- **A(1/x)** Zur Berechnung des Kehrwertes.
- **S(**√**)** Zur Berechnung der Quadratwurzel.
- $D(x^2)$ **)** Zum Quadrieren.
- **F(%)** Zur Berechnung eines **Prozentwertes**
- **G(.)** Zur Eingabe des Dezimalpunktes.

**H(+)/J(-)** Zum Addieren, Subtrahieren,

- K(x)/L(÷) Multiplizieren bzw. Dividieren von Zahlen.
- **Y(+/-)** Zum Wechseln des Vorzeichens der angezeigten Zahl.
- **X(M+)** Zum Addieren der angezeigten Zahl zum Inhalt des Rechenspeichers.
- **C(M-)** Zum Subtrahieren der angezeigten Zahl vom Inhalt des Rechenspeichers.
- **V(MR)** Zum Abruf der im Speicher vorhandenen Zahl.
- **B(MC)** Zum Löschen des Speichers.

<span id="page-6-0"></span>Ihr Gerät ist mit mehreren Sonderfunktionen ausgestattet, die von vielen, aber nicht allen BOOKMAN-Buchkarten genutzt werden können. Um zu erfahren, ob die Sonderfunktionen mit einer bestimmten Buchkarte genutzt werden können, lesen Sie bitte deren Bedienungsanleitung.

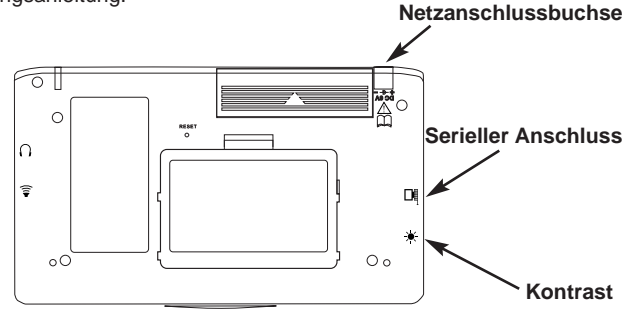

**Kontrast:** Der Regler, der sich an der Seite des Gerätes unter dem seriellen Anschluss befindet, ermöglicht es, den Bildschirm dunkler oder heller zu stellen.

**Netzanschlussbuchse:** Der LDF-1660 verfügt auch über eine Netzsteckeranschlussbuchse. Das optionale Zubehör NT-41 erhalten Sie im Fachhandel oder unter **www.franklin.com/de**.

Bitte verwenden Sie aus Sicherheitsgründen nur original Franklin Zubehör. Schäden durch die Verwendung ungeeigneter Netzteile sind von der Garantie ausgenommen.

**Serieller Anschluss:** Schließen Sie hier das PC-Verbindungskabel aus dem optional erhältlichen PC-Set BCD-2 USB an, um Ihren LDF-1660 mit einem PC und dem Internet zu verbinden (erhältlich im Fachhandel oder über **www.franklin.com/de**).

<span id="page-7-0"></span>Das Gerät wird mit zwei AAA-Batterien betrieben. Zum Einsetzen bzw. Auswechseln befolgen Sie bitte diese einfachen Schritte:

- **1. Schalten Sie das Gerät aus und drehen Sie es um.**
- **2. Öffnen Sie die Verriegelung des Batteriefachdeckels an der Rückseite des Gerätes, indem Sie in Richtung des Pfeils eindrücken.**

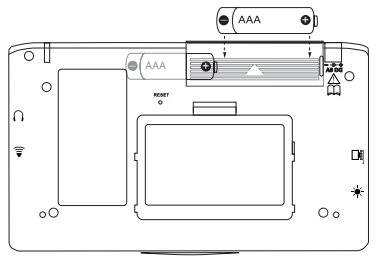

- **3. Falls erforderlich, nehmen Sie die alten Batterien heraus.**
- **4. Setzen Sie die Batterien mit dem Pluspol nach oben gerichtet ein.**
- **5. Setzen Sie den Batteriedeckel wieder auf.**

**Warnung**: Wenn die Batterien vollständig entladen sind oder wenn Sie zum

Auswechseln länger als einige Sekunden brauchen, werden möglicherweise alle Informationen, die Sie eingegeben haben, gelöscht. Bewahren Sie daher stets schriftliche Kopien Ihrer wertvollen Informationen auf.

**Entsorgungshinweis**: Dieses Produkt enthält schadstoffarme Batterien im Sinne der Batterieverordnung. Verbrauchte Batterien gehören nicht in den Hausmüll und müssen fachgerecht entsorgt werden.

#### **Batterie-Warnhinweise!!!**

- Nicht wiederaufladbare Batterien nicht erneut aufladen.
- Wiederaufladbare Batterien vor dem Aufladen aus dem Gerät entnehmen.
- Wiederaufladbare Batterien immer unter der Aufsicht von Erwachsenen aufladen.
- Nur Batterien vom empfohlenen bzw. einem gleichwertigen Typ verwenden.
- Anschlussklemmen nicht kurzschließen.
- Setzen Sie die Batterie nicht einer direkten Hitzequelle aus und versuchen Sie nicht, die Batterie auseinanderzunehmen. Folgen Sie den Anweisungen des Herstellers bezüglich der Batterieverwendung.
- <span id="page-8-0"></span>• Entnehmen Sie schwache bzw. leere Batterien immer aus dem Gerät.
- Um Beschädigungen durch ausgelaufene Batterien zu vermeiden, sollte die Batterie alle zwei Jahre ausgetauscht werden, unabhängig davon, wie oft das Gerät in diesem Zeitraum verwendet wurde.
- Die zusammen mit dem Gerät gelieferte Batterie darf nicht wieder aufgeladen werden.
- Durch Auslaufen einer Batterie kann das Gerät beschädigt werden. Säubern Sie das Batteriefach sofort und vermeiden Sie Hautkontakt mit der Flüssigkeit.
- Die Batterie muss für kleine Kinder unzugänglich aufbewahrt werden.
- Die Batterien müssen bei Verwendung eines Netzteils im Gerät verbleiben.

**WARNUNG:** Verwenden Sie nur den separat erhältlichen Franklin Netzadapter NT-41 (optionales Zubehörsiehe **www.franklin.com/de**).

Ihr Gerät enthält ein eingebautes Buch. Sie können im Fachhandel oder unter **www.franklin.com/de** noch weitere Buchtitel erwerben. Folgen Sie diesen Schritten, um eine Buchkarte zu installieren.

- **1. Schalten Sie das Gerät aus und drehen Sie es um.**
- **2. Entfernen Sie die leere Schutzkarte oder jede andere Buchkarte, die vielleicht schon eingesetzt sein könnte.**
- **3. Richten Sie die Zapfen an der Buchkarte mit den Rillen im Einführungsschlitz aus.**

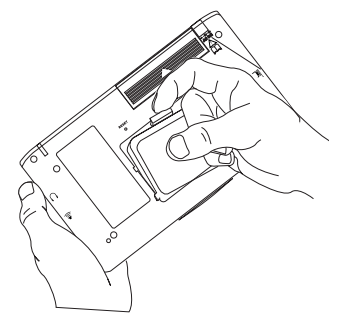

#### <span id="page-9-0"></span>**4. Schieben Sie die Buchkarte bis zum Einrasten ganz ein.**

**Warnung:** Buchkarten sollten niemals bei eingeschaltetem Gerät eingesetzt oder herausgenommen werden. Alle im Gerät oder in die Buchkarte eingegebenen Informationen werden gelöscht.

#### ➤ **Störungsbeseitigung bei Buchkarten**

Falls sich die Buchkarte fehlerhaft verhält, befolgen Sie bitte die Anweisungen auf Seite 44 zum Rücksetzen des Gerätes. Schafft dieses keine Abhilfe, nehmen Sie die Buchkarte heraus und entfernen Sie dann den weißen Gummistreifen zwischen den beiden Metallkontakten. Säubern Sie den Gummistreifen mit den Fingern und setzen Sie ihn dann wieder sorgsam in die entsprechende Aussparung ein.

Wenn eine Buchkarte eingesetzt ist, können Sie wählen, welches Buch Sie verwenden möchten.

- **1. Schalten Sie das Gerät ein.**
- **2. Drücken Sie KARTE.**

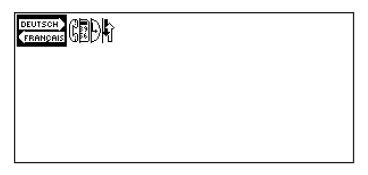

Für jedes verfügbare Buch erscheinen Symbole. Das eingebaute Buch wird markiert.

- **3. Drücken Sie oder , um das** *VOR ZUR* **gewünschte Buch zu markieren.**
- **4. Drücken Sie EINGABE, um die Informationen anzuzeigen.**
- **5. Drücken Sie KARTE, um zum Karten-Menü zurückzukehren.**

<span id="page-10-0"></span>Die **F1** - **F5** Tasten Ihres Produktes ändern ihre Funktion entsprechend der ausgewählten Buchkarte. Die betreffenden Funktionen sind jeweils auf der Karte angegebe.

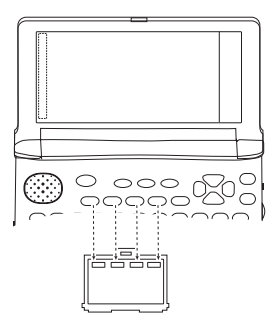

Bei Aufruf der Buchkarte:

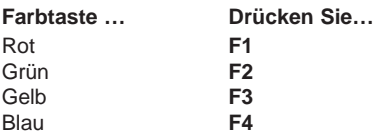

#### **Anzeigesprache**

Beim erstmaligen Einschalten dieses Gerätes muss zunächst die Anzeigesprache gewählt werden. Drücken Sie **A** für Deutsch oder **B** für Französisch.

Die Anzeigesprache ist die Sprache, in der die Anweisungen, Hilfetexte und sonstigen Meldungen dargestellt werden. Die Anzeigesprache kann jederzeit gewechselt werden. Siehe dazu "Voreinstellungen ändern" auf Seite 13.

#### **Eingabesprache**

Die Eingabesprache ist die Sprache, in der Suchwörter eingegeben werden. Damit wird festgelegt, ob das deutsche oder französische Wörterbuch benutzt wird.

- **1. Drücken Sie MENÜ.**
- **2. Markieren Sie mit den**

**Richtungstasten.**

**3. Drücken Sie EINGABE.**

Wählen Sie **im Symbolmenü**, um das französische-deutsche Wörterbuch aufzurufen. Sie können auch **F/D (F2)** bei der Worteingabe drücken, um zwischen Deutsch und Französische umzuschalten.

<span id="page-11-0"></span>Durch Drücken von **MENÜ** werden zehn Symbole angezeigt. Jedes dieser Symbole führt Sie direkt zu verschiedenen Teilen des Gerätes.

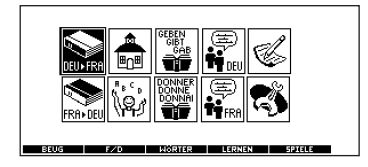

#### ➤ **Verstehen des Menüs**

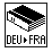

Zum Aufruf des deutschfranzösischen Wörterbuches.

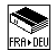

Zum Aufruf des französischdeutschen Wörterbuches.

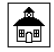

Zum Aufruf des Menüs Schulthemen by Franklin.

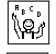

Zum Aufruf des Spielemenüs.

Zur Eingabeaufforderung für deutsche Konjugationen.

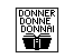

Zur Eingabeaufforderung für französische Konjugationen.

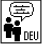

Zum Aufruf des Menüs für deutsche Redewendungen.

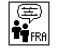

Zum Aufruf des Menüs für französische Redewendungen.

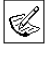

Zum Aufruf von Mein **Wörterbuch** 

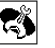

Zum Aufruf des Extras-Menüs.

**1. Drücken Sie MENÜ.**

Beim erstmaligen Drücken von **MENÜ**

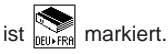

**2. Markieren Sie mit den Pfeiltasten das gewünschte Symbol und drücken Sie EINGABE.**

#### ➤ **Folgen Sie den Pfeilen**

Die blinkenden Pfeile rechts auf dem Bildschirm zeigen an, mit welchen Pfeiltasten Sie sich in den Menüs bewegen oder mehr Text anzeigen lassen können.

#### **Verwendung des Hauptmenüs**

## <span id="page-12-0"></span>**Demo oder Anleitung anzeigen**

Sie können sich jederzeit eine Demo oder Anleitung für das gewählte Wörterbuch anzeigen lassen.

- **1. Drücken Sie MENÜ.**
- 2. Markieren Sie **and A** mit den

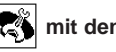

**Pfeiltasten und drücken Sie EINGABE.**

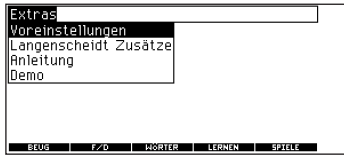

3. Drücken Sie  $\overset{\mathcal{A}\mathsf{B}}{\longrightarrow}$  , um entweder **Anleitung oder Demo zu markieren, und drücken Sie EINGABE.**

Drücken Sie **CLEAR**, um die Demo zu beenden oder die Anleitung zu verlassen.

Wenn eine Buchkarte im Gerät eingesetzt ist, wählen Sie im Menü für Voreinstellungen die Option Demo, um die Demo für diese Karte anzeigen zu lassen.

#### ➤ **Bildschirmabbildungen**

Einige Bildschirmabbildungen in dieser Bedienungsanleitung können leicht von dem abweichen, was Sie auf dem Bildschirm sehen. Dies bedeutet nicht, dass das Gerät eine Störung hat. In den Beispielen dieses Handbuchs wird Deutsch als Anzeigesprache verwendet.

#### ➤ **Hilfe ist stets zur Hand**

Bei jeder Anzeige kann durch Drücken von **HILFE** ein Hilfetext aufgerufen werden. Drücken Sie (\_\_\_) oder  $\overset{\tiny{\text{AB}}}{\underbrace{\quad \quad \quad }}$  , um die Meldung anzuzeigen. Drücken Sie  $\bigoplus$ , um die Hilfe zu verlassen.

<span id="page-13-0"></span>Bei Verwendung dieses Wörterbuches können Sie die Funktion "Wort lernen" aktivieren oder die Zeit zur automatischen Ausschaltung, die Zeichengröße und die Anzeigesprache ändern. Die Zeit zur automatischen Ausschaltung ist die Zeit, nach der sich das Gerät automatisch ausschaltet, wenn es nicht benutzt wird.

- **1. Drücken Sie MENÜ.**
- 2. Markieren Sie **a** mit den

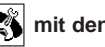

#### **Pfeiltasten und drücken Sie EINGABE.**

Voreinstellungen ist markiert.

**3. Drücken Sie EINGABE, um diese Auswahl zu bestätigen.**

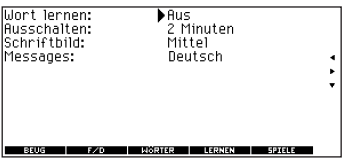

**4. Drücken Sie**  $\left(\begin{matrix} \begin{smallmatrix} A\ B\ \end{smallmatrix} \end{matrix}\right)$  **oder**  $\left(\begin{smallmatrix} A\ B\ \end{smallmatrix} \right)$ **, um** 

**auf Wort lernen, Ausschalten, Schriftbild oder Informations (Anzeigesprache) zu bewegen.**

- **5. Drücken Sie oder , um die** *ZUR VOR* **Einstellung zu ändern.** Die Änderungen werden automatisch gespeichert.
- **6. Drücken Sie abschließend EINGABE.**

Drücken Sie **CLEAR**, um zur Worteingabe zurückzukehren.

#### ➤ **Neues Wort lernen**

Mit Hilfe der Funktion "Wort lernen" Ihres Wörterbuchs können Sie Ihren französischen oder deutschen Wortschatz erweitern. Jedes Mal wenn Sie das Gerät einschalten, können Sie sich einen anderen Hauptbegriff aus dem Wörterbuch anzeigen lassen. Um diese Funktion zu aktivieren, drücken Sie **MENÜ**.

#### **Zusätze von Langenscheidt lesen**

<span id="page-14-0"></span>Markieren Sie <a>[<a>[</a>V</a> und drücken Sie

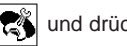

**EINGABE**. Drücken Sie **EINGABE** erneut, um Voreinstellungen zu

wählen. Drücken Sie  $\Box$ P oder  $\Box$ , um die Funktion zu aktivieren. Drücken Sie abschließend **EINGABE**. Wenn Französisch die Eingabesprache ist, wird jedes Mal ein französisches Wort angezeigt;

wenn Deutsch die Eingabesprache ist, wird jedes Mal ein deutsches Wort

angezeigt. Wie man die

Eingabesprache wechselt, finden Sie unter "Sprache wechseln" auf Seite 10.

Im Menü "Extras", können Sie elf Absätze ergänzende Informationen von Langenscheidt lesen, damit Sie Ihr Wörterbuch besser verstehen.

- **1. Drücken Sie MENÜ.**
- 2. Markieren Sie **Markieren Sie Markieren**

**Pfeiltasten und drücken Sie EINGABE.**

3. Drücken Sie  $\overset{\tiny{\mathsf{AB}}}{\longleftrightarrow}$  , um **Langenscheidt Zusätze zu markieren, und drücken Sie EINGABE.**

#### Langenscheidt Zusätze Vorunet Impressum Handwörterbuch Französisch

Hinweise für die Renutzer Im Wörterbuch verwendete Abkürzungen Zur Aussprache des Deutschen Zur Aussorache des Französischen Silbentrennung im Französischen

BEUG I F/D I WÖRTER I LERNEN I SPIELE

**4. Drücken Sie**  $\overset{\text{A}}{\longleftrightarrow}$  **oder**  $\overset{\text{A\#}}{\leadsto}$  um **den gewünschten Punkt zu markieren und drücken Sie dann auf EINGABE.**

Vorwort öffnet das Vorwort des **Wörterbuchs** 

Impressum Handwörterbuch

Französisch zeigt das Impressum des Wörterbuchs an.

Hinweise für die Benutzer zeigt hilfreiche Tipps zur Benutzung dieses Wörterbuchs an.

Im Wörterbuch verwendete Abkürzungen zeigt die hier verwendeten Abkürzungen an.

Zur Aussprache des Deutschen öffnet Hinweise zur Aussprache im Deutschen.

Zur Aussprache des Französischen öffnet Hinweise zur Aussprache im Französischen.

Silbentrennung im Französischen zeigt einige Regeln bei der Silbentrennung im Französischen an.

Zeichensetzung im Französischen zeigt einige Regeln bei der Zeichensetzung im Französischen an. Die französischen Departements zeigt eine Liste der französischen Departements an. Die Verbreitung der französischen Sprache zeigt eine Liste der Regionen an, in denen Französisch gesprochen wird. Das französische Buchstabieralphabet zeigt das französische Buchstabieralphabet an, d.h. ein Alphabet, bei dem jeder Buchstabe einem Wort zugeordnet ist.

- $\mathsf{s.}$  Drücken Sie  $\bigcirc$  oder  $\overset{\mathcal{A}\mathsf{B}}{\longrightarrow}$  , um **den gesamten Eintrag anzuzeigen.**
- **6. Drücken Sie abschließend CLEAR.**

<span id="page-16-0"></span>Wie Sie das Gerät benutzen, um deutsche Wörter ins Französische zu übersetzen.

- **1. Drücken Sie CLEAR.**
- **2. Falls erforderlich, drücken Sie F/D (F2), um die Eingabesprache von Französisch auf Deutsch zu wechseln.**
- **3. Geben Sie ein Wort ein (z.B. Flugzeug).**

Um einen Buchstaben zu löschen,

drücken Sie **←. Hinweis:** Akzente oder Umlaute brauchen nicht eingegeben zu werden. Wenn Sie dennoch Akzente oder Umlaute eingeben möchten, geben Sie zuerst den betreffenden Grundbuchstaben ein (z.B. u) und drücken Sie dann

wiederholt <u>vur</u>, bis der gewünschte Umlautbuchstabe erscheint (z.B. ü). Um einen Großbuchstaben

einzugeben, halten Sie  $\bigoplus$  nieder und geben Sie den gewünschten Buchstaben ein. Um einen Bindestrich einzugeben, halten Sie  $\Omega$  nieder und drücken Sie **J**.

**4. Drücken Sie EINGABE, um die französische Übersetzung anzuzeigen.**

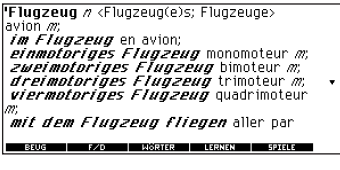

Drücken Sie  $\bigcirc$  oder  $\overset{^{\text{AB}}}{\cdot}$ , um den gesamten Eintrag anzuzeigen.

**5. Halten Sie (A) nieder und drücken** 

**Sie oder , um den nächsten** *VOR ZUR* **oder vorigen Eintrag anzuzeigen.**

**6. Drücken Sie abschließend CLEAR.**

#### ➤ **Erläuterung der Wörterbucheinträge**

Wörterbucheinträge bestehen aus dem Stichwort, der Wortklasse und der Übersetzung. Dem Stichwort können Stichwortvarianten folgen. Im Anschluss an die Grundübersetzung können einige Anwendungsbeispiele stehen.

- **1. Geben Sie lernen ein.**
- **2. Drücken Sie EINGABE.**

**Ternen** ['lernan] *v/t und v/i* <h> apprendre: etudier; abs a travailler; *(in der Lehre |sein)* être en apprentissage; etw auswendig lernen apprendre quelque chose par cœur; *lesen lernen* apprendre à lire; Französisch lernen apprendre le francais: *einen Beruf Ternen* apprendre un mé-BEUG | F/D | WÖRTER | LERNEN | SPIELE

#### ➤ **Falsch geschriebene Wörter**

Wenn Sie ein Wort falsch geschrieben haben, erscheint eine Liste mit Korrekturvorschlägen. Markieren Sie das gewünschte Wort und drücken Sie **EINGABE**, um den betreffenden Wörterbucheintrag anzuzeigen.

#### ➤ **Unter mehreren Formen wählen**

Einige Wörter im Wörterbuch verfügen über mehrere Formen (z.B. reise, reiße, Reise). Wenn das gesuchte Wort mehrere Formen besitzt, werden diese in einer Liste angezeigt. Markieren Sie das gewünschte Wort und drücken Sie **EINGABE**, um den betreffenden Wörterbucheintrag anzuzeigen. Geben Sie z.B. reise in die Worteingabe ein.

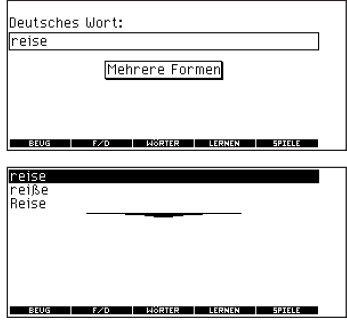

Markieren Sie die gewünschte Form und drücken Sie **EINGABE**, um den betreffenden Wörterbucheintrag anzuzeigen. Drücken Sie ←, um zur Liste aller Formen zurückzuspringen.

#### <span id="page-18-0"></span>**Französische Wörter übersetzen**

Das Gerät ist zweisprachig. Benutzen Sie es zum Übersetzen von französischen Wörtern, dann gehen Sie bitte wie folgt vor:

- **1. Drücken Sie CLEAR.**
- **2. Falls erforderlich, drücken Sie F/D (F2), um die Eingabesprache von Deutsch auf Französisch zu wechseln.**
- **3. Geben Sie ein Wort ein (z.B. réservation).**

Um einen Buchstaben zu löschen,

drücken Sie <sup>...</sup> Hinweis: Akzente oder Umlaute brauchen nicht eingegeben zu werden. Wenn Sie dennoch Akzente oder Umlaute eingeben möchten, geben Sie zuerst den betreffenden Grundbuchstaben ein (z.B. e) und drücken Sie dann

wiederholt , bis der gewünschte *AUF* Umlautbuchstabe erscheint (z.B. é). Um einen Großbuchstaben

einzugeben, halten Sie  $\bigoplus$  nieder und geben Sie den gewünschten

Buchstaben ein. Um einen Bindestrich einzugeben, halten Sie nieder und drücken Sie **J**.

**4. Drücken Sie EINGABE, um die deutsche Übersetzung anzuzeigen.**

réservation [BezeBVasiõ] / **Fase Vacuum (Receiving State Illing F)**<br>*Reservierung F)* Vorbestellung *F) d'un<br>voyage, d'un billet d'avion* Buchung F) *CH<br>DE FER* Platzkarte F) réservation des places Platzreservieruna Æ bureau m de réservation Buro n (einer Fluggesellschaft etc); *faire une réservation* einen Platz, ein BEUG | F/D | WÖRTER | LERNEN | SPIELE

Drücken Sie  $\bigcirc$  oder  $\overset{^{\prime\prime\prime}}{\longrightarrow}$ , um den gesamten Eintrag anzuzeigen.

- **5. Halten Sie**  $\Omega$  **nieder und drücken Sie**  $\sqrt[6n]{ }$  oder  $\sqrt[2n]{ }$ , um den nächsten **oder vorigen Eintrag anzuzeigen.**
- **6. Drücken Sie abschließend CLEAR.**

#### ➤ **Erläuterung Genusangaben**

Französische Substantive unterscheiden sich von deutschen Substantiven darin, dass sie nur entweder männlich oder weiblich sein können.

<span id="page-19-0"></span>Wenn Sie sich bei der Schreibweise eines Wortes nicht ganz sicher sind, geben Sie einfach jeweils ein Fragezeichen (?) anstelle des betreffenden Buchstabens ein. Um Präfixe, Suffixe oder andere Wortteile aufzusuchen, geben Sie an der betreffenden Stelle im Wort ein Sternchen (✽) ein. Jedes Sternchen ist stellvertretend für eine Reihe von Buchstaben. **Hinweis:** Wenn Sie am Anfang eines Wortes ein Sternchen setzen, kann es längere Zeit dauern, bis die passenden Wörter gefunden werden.

- **1. Drücken Sie CLEAR.**
- **2. Falls erforderlich, drücken Sie F/D (F2), um zur französischen Worteingabe zu wechseln.**
- **3. Geben Sie ein Wort mit Fragezeichen (?) und Sternchen (**✽**) ein.**

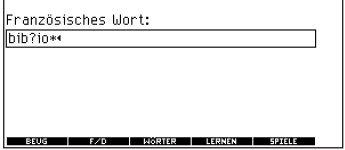

**Buchstaben in Wörtern finden**

Um ein Sternchen einzugeben, halten Sie  $\left(\widehat{\mathbf{T}}\right)$  nieder und drücken Sie  $\left(\widehat{\mathbb{C}}\right)$ .

**4. Drücken Sie EINGABE.**

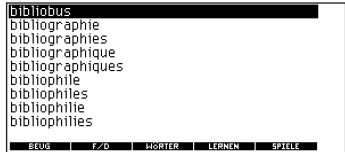

- **5. Drücken Sie , um das** *AB***gewünschte Wort zu markieren, und drücken Sie dann EINGABE, um dessen Übersetzung anzuzeigen.**
- **6. Drücken Sie abschließend CLEAR.**

<span id="page-20-0"></span>Als weitere Methode zum Aufsuchen von Wörtern können diese aus den angezeigten Wörterbucheinträgen oder Wortlisten ausgewählt werden. Man kann dann ihre Übersetzung und dazugehörigen Redewendungen anzeigen oder sie in die persönliche Wortliste übernehmen.

**1. Drücken Sie bei einem beliebigen Text EINGABE, um die Markierung zu beginnen.**

**Pendez-vous [sådevu]**  $\overline{1}$ . Verabredung  $\overline{E}$ rendez-vous (amoureux) Bendezvous  $n$ : Stelldichein  $n$ rendez-vous social Treffen n der Tarifpartner: Tarifverhandlungen //p/ rendez-vous d'affaires geschäftliche Verabredung: pé i maison f de rendez-vous exklusi-HÖRTER | LERNEN | SPIELI

Zum Beenden der Markierung drü-

cken Sie  $\bigoplus$ 

**2. Markieren Sie das gewünschte Wort mit den Pfeiltasten.**

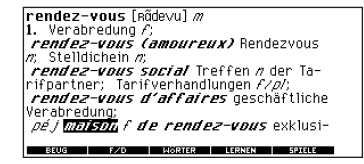

Um die Bedeutung anzuzeigen, drücken Sie **EINGABE**.

 $max$ ison [mező, me- $17$ 1. Haus  $n: POL$ *la Maison Blanche* das Weiße Haus: maison close, de tolécance Bordell m Freudenhaus m EGL maison mère Mutterhaus m. cf a 2.; maison de banlieue, de campagne Vorort-, Landhaus m maison de Dieu, du Seigneur Gottes-BEUG | F/D | WÖRTER | LERNEN | SPIELE

Um die Redewendungen anzuzeigen,

drücken Sie  $\bigcap$ 

Um das Wort in die persönliche Wortliste zu übernehmen, drücken Sie **LERNEN (F4)**.

**3. Drücken Sie abschließend CLEAR.**

#### <span id="page-21-0"></span>**Verwendung der Schulthemen by Franklin**

Sie können Ihre Rechtschreibkenntnisse testen, das Vokabular erweitern, und Grammatik lernen (siehe "Kurzgrammatik benutzen" auf Seite 23).

Um auf die Schulthemen by Franklin zugreifen zu können, drücken Sie **MENÜ**,

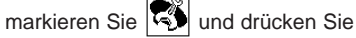

**EINGABE**. Alternativ können Sie auch **LERNEN (F4)** drücken.

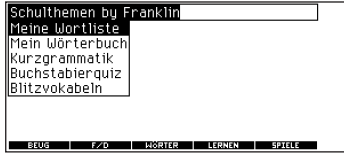

#### **Buchstabierquiz**

**1. Vom Menü des Schulthemen by**

**Franklin aus verwenden Sie**  $\triangle^*$ **, um Buchstabierquiz zu markieren, und drücken Sie EINGABE.**

#### **Verwendung der Schulthemen by Franklin**

#### **Buchstabiernuiz** Mein Buchstabierguiz (Deutsch) Mein Buchstabierguiz (Französisch) Buchstabierquiz (Deutsch) Buchstabierguiz (Französisch) **C/D BALLASOTER HIS CONSULTING COTTLE**

Sie können Mein Buchstabierquiz (Französisch) wählen, das französische Wörter aus der persönlichen Wortliste verwendet, Mein Buchstabierquiz (Deutsch) das deutsche Wörter aus der persönlichen Wortliste verwendet, Buchstabierquiz (Französisch) das französische Wörter aus dem Wörterbuch, oder Buchstabierquiz (Deutsch) das deutsche Wörter aus dem Wörterbuch verwendet.

#### **2. Markieren Sie die gewünschte Wortliste und drücken Sie EINGABE.**

Es wird ein Wort zum Buchstabieren angezeigt.

Drücken Sie  $\bigoplus_{+\infty}$ , um das Wort noch einmal anzuzeigen.

#### **Verwendung der Schulthemen by Franklin**

- **Verwendung der Schulthemen by Franklin**
- **3. Geben Sie das Wort ein, das Sie gerade gesehen haben, und drücken Sie EINGABE, um Ihre Schreibweise zu kontrollieren.** Drücken Sie **EINGABE**, um die Übersetzung anzuzeigen. Drücken Sie  $\bigoplus$ , um zum Buchstabierquiz zurückzukehren.
- 4. Drücken Sie  $\bigcirc$ , um ein neues **Wort anzeigen zu lassen.**
- **5. Drücken Sie abschließend CLEAR.**

#### **Blitzvokabeln**

**1. Vom Menü Schulthemen by Franklin aus verwenden Sie**  $\left(\begin{smallmatrix} AB \\ Y \end{smallmatrix}\right)$ , **um Blitzvokabeln zu markieren und drücken Sie EINGABE.**

Zur Auswahl stehen Meine Blitzvokabeln (Französisch) mit französischen Wörtern aus der persönlichen Wortliste, Meine Blitzvokabeln (Deutsch) mit deutschen Wörtern aus der persönlichen

Wortliste, Blitzvokabeln (Französisch) mit französischen Wörtern aus dem Wörterbuch, oder Blitzvokabeln (Deutsch) mit deutschen Wörtern aus dem Wörterbuch.

#### **2. Markieren Sie die gewünschte Wortliste und drücken Sie EINGABE.**

In der Anzeige erscheint ein Wort, dessen Übersetzung Sie kennen müssen oder lernen können. Drücken Sie **EINGABE**, um die Übersetzung anzuzeigen.

Drücken Sie  $\bigoplus$ , um zu Blitzvokabeln zurückzukehren.

- 3. Drücken Sie  $\bigcirc$ . um ein neues **Wort anzeigen zu lassen.**
- **4. Drücken Sie abschließend CLEAR.**

<span id="page-23-0"></span>Das Gerät enthält eine hilfreiche Kurzgrammatik, welche die Wortklassen erläutert. Aufgerufen wird die Kurzgrammatik

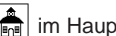

durch Wahl von  $\left| \frac{m}{\ln n} \right|$  im Hauptmenü oder

durch Drücken von **LERNEN (F4)**.

#### **Auswahl über das Menü Schulthemen by Franklin**

**1. Drücken Sie MENÜ, markieren Sie**

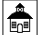

**und drücken Sie dann EINGABE.** 

Alternativ können Sie auch **LERNEN (F4)** drücken.

2. Drücken Sie  $\left(\begin{smallmatrix} \mathcal{A}^{\mathcal{B}} \ \mathbf{V} \end{smallmatrix}\right)$ , um

**Kurzgrammatik zu markieren, und drücken Sie dann EINGABE.**

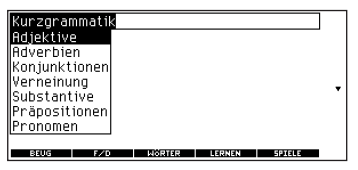

3. Drücken Sie  $\left(\begin{smallmatrix}A & B \ \P & \P\end{smallmatrix}\right)$ , um das **gewünschte Thema zu markieren, und drücken Sie dann EINGABE.**

- 4. Drücken Sie (\_\_) oder  $\binom{^{AB}}{^{\bullet}}$  , um **den gesamten Hilfetext anzuzeigen.**
- **5. Drücken Sie**  $(\lambda)$  **+**  $\left[\vec{x}\right]$  **oder**  $(\lambda)$  **+** 
	- **, um den nächsten oder vorigen** *ZUR* **Eintrag anzuzeigen.**

#### **In der Beugungsanzeige**

- **1. Drücken Sie MENÜ, markieren Sie**
	- **oder , und drücken Sie dann EINGABE.**
- **2. Geben Sie ein Wort zum Konjugieren ein und drücken Sie dann BEUG (F1).**
- **3. Drücken Sie wiederholt (A) +**  $\begin{bmatrix} 5a & 0 \\ 0 & 0 \end{bmatrix}$

 $\mathsf{oder}\ (\ \mathsf{A}\ )\ +\ [\mathsf{z}_\mathsf{unl}^\mathsf{T}],$  um die Zeitform

**anzuzeigen, über die Sie sich in der Kurzgrammatik informieren möchten.**

**4. Drücken Sie HILFE.**

Die Informationen zur gewählten Zeitform werden zusammen mit Anwendungsbeispielen angezeigt.

- 5. Drücken Sie <sup>←</sup>, um zur **Beugungsanzeige zurückzukehren.**
- **6. Drücken Sie CLEAR, um zur Worteingabe zurückzukehren.**

<span id="page-24-0"></span>Konjugationen zeigen die Beugungsformen eines Verbs an, d.h. dessen Änderungen in der Zeitform. Das Wörterbuch enthält Beugungsformen von Substantiven, Verben, Bestimmungswörtern und anderen Wörtern.

#### **Im Symbolmenü**

**1. Drücken Sie MENÜ, markieren Sie**

#### **mit den Pfeiltasten** | and **drücken Sie dann EINGABE.**

Um deutsche Konjugation zu wählen,

drücken Sie  $\frac{26}{100}$ . Sie können auch **BEUG (F1)** und dann **F/D (F2)** drücken, um die Sprache zu wählen.

- **2. Geben Sie ein Wort ein (z.B. rechercher).**
- **3. Drücken Sie BEUG (F1).** Falls erforderlich, markieren Sie die gewünschte Wortklasse und drücken Sie **EINGABE**.

Dieses sind die Grundformen des französischen Verbs "rechercher". 4. Drücken Sie  $\bigcirc$  oder  $\overset{\mathcal{A}\mathbf{B}}{\longleftrightarrow}$  , um **den gesamten Eintrag anzuzeigen.**

Drücken Sie  $(2^*)$ , um das Stammwort anzuzeigen.

**5. Drücken Sie entweder BEUG (F1) oder halten Sie (A)** nieder und

drücken Sie dann wiederholt  ${}^{{\sf low}}\!,$ **um weitere Beugungen anzuzeigen.**

Handelt es sich bei dem Wort um ein Substantiv, ein Adjektiv oder ein anderes Bestimmungswort, gibt es keine weiteren Beugungsformen.

**6. Drücken Sie abschließend CLEAR.**

#### **In der Wörterbucheingabe**

Einige Wörter besitzen verschiedene Wortarten. Sie können auf einfache Weise bestimmen, welche Wortart Sie konjugieren müssen, indem Sie erst das Wort nachschlagen und dann **BEUG (F1)** drücken. Befolgen Sie dieses Beispiel:

**1. Drücken Sie MENÜ, markieren Sie**

mit den Pfeiltasten **drücken Sie dann EINGABE.** Um Deutsch zu wählen, drücken Sie

**Sie können auch BEUG (F1)** und dann **F/D (F2)** drücken, um die Sprache zu wählen.

- **2. Geben Sie ein Wort ein (z.B. lire) und drücken Sie EINGABE.**
- **3. Falls erforderlich, verwenden Sie die Pfeiltasten um die gewünschte Wortklasse zu markieren.**
- **4. Drücken Sie EINGABE, um den gesamten Eintrag anzuzeigen.**

**Tire [lis]** <ie lis, il lit, nous lisons: ielisais: ie lus; je linai: que je lise: lisant: lu> I. *v/t* lesen: *à voi x haute* vorlesen: iugement etc verlesen: INFORM (ein)lesen: ľáhťasten: lire quelque chose à quelqu'un jemandem etu vorlesen *lire tout un auteur* alles von einem Autor lesen; einen Autor ganz lesen; BEUG | F/D | WÖRTER | LERNEN | SPIELE

- **5. Drücken Sie BEUG (F1) , um den Hauptbegriff lire zu konjugieren.**
- **6. Markieren Sie die gewünschte Wortart (z.B. Verb) und drücken Sie EINGABE.**

**TREBRITCK** ie lis (heute) je **lirai** (morgen) řai lu (neulich) ie **lisais** (gestern). Drücken Sie **(1908** um die ganze Konjugation lzu sehen.

Dieses sind die Grundformen des französischen Verbs "lire".

7. Drücken Sie  $\bigcirc$  oder  $\overset{\tiny{\textsf{(AB)}}}{\mathsf{''}}$ , um **den gesamten Eintrag anzuzeigen.**

Drücken Sie  $(2\star)$ , um das Stammwort anzuzeigen.

**8. Drücken Sie entweder BEUG (F1) oder halten Sie (A)** nieder und

**drücken Sie dann wiederholt ,** *VOR*

#### **um weitere Beugungen anzuzeigen.**

Handelt es sich bei dem Wort um ein Substantiv, ein Adjektiv oder ein anderes Bestimmungswort, gibt es keine weiteren Beugungsformen.

**9. Drücken Sie abschließend CLEAR.**

#### ➤ **Grammatikhinweise**

Bei der Anzeige von Beugungen können Sie **HILFE** drücken, um direkt die Kurzgrammatik aufzurufen und detaillierte Beschreibungen zur Verwendungsweise der betreffenden Beugungen mit Beispielen anzeigen zu lassen.

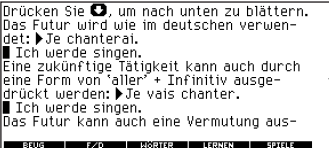

#### ➤ **Akzente und Umlaute**

Wörter mit Akzenten oder Umlauten können auch ohne Eingabe der Akzente bzw. Umlaute nachgeschlagen werden. Wenn keine Mehrfachformen vorhanden sind, zeigt das Gerät das betreffende Wort direkt an. Gibt es jedoch mehrere Formen,

müssen Sie das gewünschte Wort aus einer angezeigten Liste auswählen. Weitere Informationen finden Sie unter "Unter mehreren Formen wählen" auf Seite 17. Möchten Sie den Akzent oder Umlaut selbst eingeben, geben Sie erst den betreffenden Grundbuchstaben ein und drücken Sie dann wiederholt

bis der gewünschte Akzent-*AUF* bzw. Umlautbuchstabe erscheint.

#### ➤ **Deutsche Beugungen anzeigen**

Wenn Sie mit Beugungen nicht ganz vertraut sind, kann es hilfreich sein, zunächst einige Beugungsformen von deutschen Verben anzuschauen. Schalten Sie auf Deutsch als Eingabesprache zurück, geben Sie z.B. schreiben ein und drücken Sie **BEUG (F1)** um die verschiedenen Formen des deutschen Verbs "schreiben" anzuzeigen. Dies vermittelt Ihnen ein gutes Verständnis jeder Beugungsform.

## **Redewendungen übersetzen**

#### <span id="page-27-0"></span>➤ **Verbkonjugationen**

Das Gerät konjugiert französische Verben in folgende Formen: Präsens (Gegenwart), Verlaufsform Präsens, Präteritum (einfache Vergangenheit), Imperfekt (Verlaufsform Vergangenheit), Futur (Zukunft), Perfekt, Futurperfekt (vollendete Zukunft), Plusquamperfekt (Vorvergangenheit), Konditional (Bedingungsform) Präsens, Konditionalperfekt (Bedingungsform Perfekt), Imperativ (Befehlsformen), Negation (Verneinungsformen) und Interrogativ (Frageformen).

Ihnen stehen zwei Möglichkeiten zur Verfügung, um viele nützliche Redewendungen in verschiedenen Kategorien von Notfällen über Handel bis Zeit- und Datumsangaben übersetzen zu lassen.

#### **Durchlaufen der Redewendungen**

- **1. Drücken Sie MENÜ.**
- 2. Markieren Sie **if**<sub>neu</sub> mit den **Richtungstasten und drücken Sie dann EINGABE, um die deutschen Redewendungen anzuzeigen.**

Drücken Sie **in** <sub>Free</sub>l, um die

französische Redewendungen anzuzeigen.

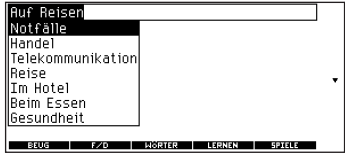

Sie können auch  $\left(\overline{A}\right)$  niederhalten

und  $\left( \frac{?}{2} \right)$  drücken, um direkt das

Menü für Redewendungen in der gleichen Sprache wie zum Nachschlagen aufzurufen.

- 3. Drücken Sie <u>March oder (AB</u>), um **die gewünschte Kategorie zu markieren, und drücken Sie dann EINGABE.**
- 4. Drücken Sie <u>voelene (\* ),</u> um **die gewünschte Redewendung zu markieren, und drücken Sie dann EINGABE.**

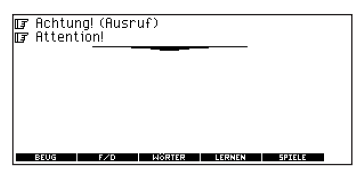

#### **Eine bestimmte Redewendung suchen**

**1. Falls nötig, drücken Sie CLEAR und dann F/D (F2), um die gewünschte Eingabesprache zu wählen.**

- **Redewendungen übersetzen**
- **2. Geben Sie einen Schlüsselbegriff ein, für den Sie eine Redewendung finden möchten (z.B. fahrkarte).**
- **3. Halten Sie (A) nieder und drücken**

 $\mathsf{Sie}$   $\left(\begin{matrix}2\kappa\end{matrix}\right)$ .

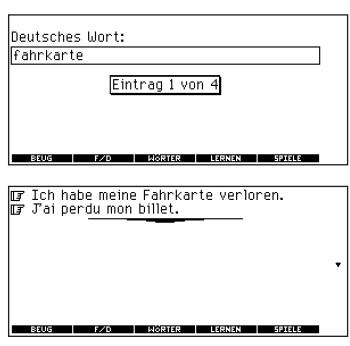

**4. Werden mehrere Redewendungen angezeigt, können Sie diese**

**einzeln durch Drücken von**  *AB* **anzeigen lassen.**

**5. Drücken Sie abschließend CLEAR.**

<span id="page-29-0"></span>Sie können insgesamt 40 Wörter, jeweils in Französisch und Deutsch, für Lernzwecke in Ihre persönliche Wortliste aufnehmen. Die Persönliche Wortliste bleibt auch nach Ausschalten des Gerätes gespeichert und wird nur durch Rücksetzen des Gerätes gelöscht.

#### **Wörter aus dem Hauptmenü hinzufügen**

**1. Drücken Sie MENÜ, markieren Sie**

**und drücken Sie dann EINGABE.**

Oder drücken Sie **LERNEN (F4)**.

**2. Drücken Sie anschließend EINGABE, um Meine Wortliste auszuwählen.**

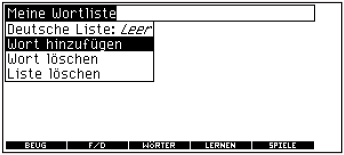

- **3. Falls erforderlich, drücken Sie F/D (F2), um von der französischen zur deutschen Wortliste umzuschalten.**
- **4. Drücken Sie oder , um** *AB AUF***Wort hinzufügen zu markieren, und drücken Sie dann EINGABE.**

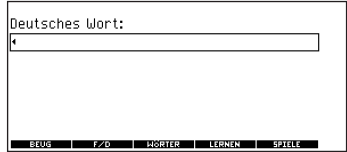

- **5. Geben Sie ein Wort ein.**
- **6. Drücken Sie EINGABE, um ein Wort hinzuzufügen.**
- **7. Drücken Sie abschließend CLEAR.**

#### **Wörter aus der Worteingabe hinzufügen**

Sie können Wörter auch direkt von der Worteingabe in Ihre Persönliche Wortliste einfügen.

- **1. Drücken Sie CLEAR.**
- **2. Drücken Sie F/D (F2), um die Sprache für das neue Wort auszuwählen**

Französische Wörter werden der französischen Liste und deutsche Wörter werden der deutschen Liste hinzugefügt.

- **3. Geben Sie das Wort ein, das in Ihre Persönliche Wortliste aufgenommen werden soll (z.B. Beleg).**
- **4. Drücken Sie LERNEN (F4).**

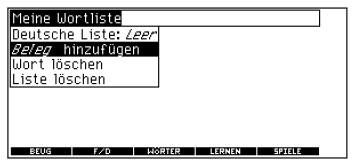

Ihre Auswahl wird als Menüpunkt mit aufgenommen.

- **5. Drücken Sie EINGABE, um das Wort hinzuzufügen.** Falls nötig, markieren Sie die gewünschte Komponente und drücken Sie **EINGABE**.
- **6. Drücken Sie CLEAR, um zur Worteingabe zurückzukehren.**

#### ➤ **Gewählte Wörter hinzufügen**

Sie können Wörter auch von Wörterbucheinträgen und Korrekturlisten in Ihre Persönliche Wortliste einfügen. Markieren Sie zunächst ein Wort und drücken Sie dann **LERNEN (F4)**. Ihre Auswahl wird als Menüpunkt mit aufgenommen. Drücken Sie **EINGABE**, um das Wort hinzuzufügen.

#### **Persönliche Wortliste anzeigen**

**1. Drücken Sie MENÜ, markieren Sie**

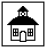

**und drücken Sie dann EINGABE.**

Oder drücken Sie **LERNEN (F4)**.

- **2. Drücken Sie anschließend EINGABE, um Meine Wortliste auszuwählen.**
- **3. Falls erforderlich, drücken Sie F/D (F2), um zur französischen oder deutschen Wortliste umzuschalten.** Befinden sich noch keine Einträge in der Liste, wird Französische Liste: Leer (bzw. Deutsche Liste: Leer) angezeigt.
- **4. Drücken Sie EINGABE, um die Liste anzuzeigen.**

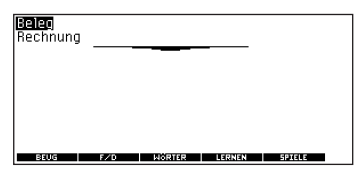

- **5. Wählen Sie ein Wort in der Liste.**
- **6. Drücken Sie EINGABE, um die Übersetzung(en) anzuzeigen, oder BEUG (F1), um die Beugungen anzuzeigen.**

#### **Ein Wort aus der Persönlichen Wortliste löschen**

**1. Drücken Sie MENÜ, markieren Sie**

**und drücken Sie dann EINGABE.**

Oder drücken Sie **LERNEN (F4)**.

- **2. Drücken Sie anschließend EINGABE, um Meine Wortliste auszuwählen.**
- **3. Falls erforderlich, drücken Sie F/D (F2), um zur französischen oder deutschen Wortliste umzuschalten.**
- **4. Wählen Sie Wort löschen und markieren Sie dann das Wort, das gelöscht werden soll.**
- **5. Drücken Sie EINGABE, um die Löschung vorzunehmen.**

#### <span id="page-32-0"></span>**Persönliche Wortliste löschen**

**1. Drücken Sie MENÜ, markieren Sie**

**und drücken Sie dann EINGABE.**

Oder drücken Sie **LERNEN (F4)**.

- **2. Drücken Sie anschließend EINGABE, um Meine Wortliste auszuwählen.**
- **3. Falls erforderlich, drücken Sie F/D (F2), um zur französischen oder deutschen Wortliste umzuschalten.**
- **4. Wählen Sie Liste löschen.**

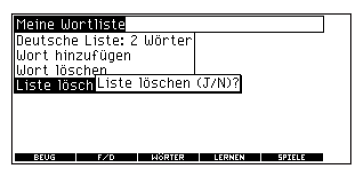

Drücken Sie **J** zum Löschen der Liste oder **N** zum Stornieren der Löschung. **Hinweis:** Das Löschen einer Liste hat keinen Einfluss auf die Liste in der anderen Sprache.

### **Mein Wörterbuch benutzen**

Sie können Mein Wörterbuch ungefähr 500 Wörter und Definitionen hinzufügen. Sie können entweder französische oder deutsche Wörter hinzufügen. Allerdings gibt es nur eine Liste. Die Einträge werden zwischen den Sitzungen gespeichert, es sei denn, der Akku wird leer oder die Einheit wird zurückgesetzt.

**1. Drücken Sie MENÜ, markieren Sie**

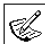

#### , **und drücken Sie**

#### **anschließend EINGABE.**

Sie können Mein Wörterbuch aus dem Menü "Schulthemen by Franklin" wählen.

- **2. Drücken Sie EINGABE, um Eintrag hinzufügen auszuwählen.**
- **3. Geben Sie ein Wort ein, und drücken Sie EINGABE.**
- **4. Geben Sie die Definition ein, und drücken Sie EINGABE.**

Das Menü "Mein Wörterbuch" wird angezeigt.

Die Menüoption Sehen: ... zeigt die Anzahl der Einträge in Mein Wörterbuch sowie die Größe des verbleibenden Speichers an.

**5. Markieren Sie mit Hilfe der Pfeiltasten die Option Sehen: ... und drücken Sie EINGABE.**

<span id="page-33-0"></span>Die Wortliste in Mein Wörterbuch wird angezeigt. Sie können durch die Liste oder Wörter und Definitionen blättern. Um eine vollständige Definition anzuzeigen oder zu ändern, markieren Sie mit Hilfe der Pfeiltaste das gewünschte Wort. Drücken Sie dann **EINGABE**. Nehmen Sie die gewünschten Änderungen vor, und drücken Sie **EINGABE**, um die Änderungen zu speichern. Wenn Sie keine Änderungen vornehmen möchten, drücken Sie **EINGABE**, um zur Liste von Mein Wörterbuch zurückzukehren.

**6. Drücken Sie CLEAR, um zum Menü "Mein Wörterbuch" zurückzukehren.**

Um einen Eintrag zu löschen, markieren Sie mit Hilfe der Pfeiltasten die Option Eintrag löschen. Drücken Sie dann **EINGABE**, markieren Sie das gewünschte Wort, und drücken Sie **EINGABE**, um das Wort zu löschen. Um die gesamte Liste zu löschen, markieren Sie mit Hilfe der Pfeiltaste die Option Alle Einträge löschen. Drücken Sie dann **EINGABE** und **J**. Drücken Sie **N**, um zum Menü zurückzukehren, ohne die Liste zu löschen.

**Erläuterung der Spiele**

Sie können unter sieben unterhaltsamen Spielen wählen.

#### **Spielvariablen ändern**

Vor dem Aufruf der Spiele können Sie die Wortquelle, den Schwierigkeitsgrad, die Sprache und die Option wählen, ob die Spiele mit Grafik angezeigt werden sollen oder nicht.

**1. Drücken Sie MENÜ, markieren Sie** Ba Ca **und drücken Sie EINGABE.**

Oder drücken Sie **SPIELE (F5)**.

- 2. Halten Sie <sup>1</sup> nieder und drücken
	- **Sie , um Spielvariablen zu** *AB***markieren und drücken Sie dann EINGABE.**

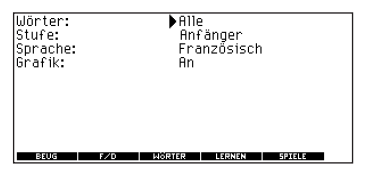

3. Bewegen Sie **Deraulter durch Drücken** 

**von oder zu Wörter,** *AB AUF* **Stufe, Sprache oder Grafik.**

Wörter bestimmt die Quelle der Spielwörter: Alle, Meine Wortliste, Eigene Wahl oder Wort lernen.

Stufe bestimmt den Schwierigkeitsgrad der Spiele.

Sprache ermöglicht die Auswahl der Sprache für das Spiel.

Grafik lässt Bilder nach Runden einoder ausschalten.

- **4. Verwenden Sie oder zum** *ZUR VOR* **Ändern der Spielvariablen.**
- **5. Drücken Sie abschließend EINGABE.**

#### **Spiel wählen**

Drücken Sie  $\frac{\lambda}{\sqrt{n}}$  oder  $\frac{\lambda}{\sqrt{n}}$  in der Spieleliste, um das gewünschte Spiel zu wählen, und drücken Sie dann **EINGABE**.

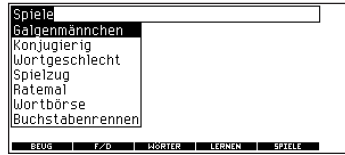

#### **Hilfestellung bei den Spielen**

Für jedes Spiel können Sie sich durch Drücken von **HILFE** die Spielregeln anzeigen lassen.

Durch Niederhalten von  $\mathbb D$  und

gleichzeitiges Drücken von  $\binom{?^*}{?^*}$  können Sie sich einen Hinweis oder durch

Drücken von  $(2\pi)$  das gesamte Wort anzeigen lassen.

**Hinweis:** Durch Aufdecken des Spielwortes haben Sie die Runde verloren.

#### **Galgenmännchen**

Bei Galgenmännchen wird ein Geheimwort gewählt, das Sie dann Buchstabe für Buchstabe erraten müssen. Die Buchstaben des Geheimwortes sind

durch Fragezeichen verborgen. Die Anzahl der verbleibenden Versuche wird durch Kreuze (#) angezeigt. Geben Sie Buchstaben ein, von denen Sie glauben, dass sie sich in dem Geheimwort befinden. Haben Sie richtig geraten, so erscheinen die Buchstaben ieweils an den entsprechenden Stellen

der Fragezeichenkette. Um die

Übersetzung des Spielwortes anzuzeigen,

drücken Sie **EINGABE**. Drücken Sie , um zum Spiel zurückzukehren.

#### **Konjugierig**

Bei Konjugierig lernt man Verbkonjugationen. Es wird ein Verb in der Infinitivform angezeigt, und Sie müssen dazu eine Konjugation eingeben. Die Konjugation muss richtig geschrieben sein, einschließlich der Akzentsetzung. Geben Sie das vermutete Wort ein und drücken Sie **EINGABE**. Um die Übersetzung des Spielwortes anzuzeigen,

drücken Sie **EINGABE**. Drücken Sie <sup>←</sup>. um zum Spiel zurückzukehren. Um eine neue Konjugationsrunde zu spielen,

drücken Sie .

#### **Wortgeschlecht**

In Wortgeschlecht müssen Sie das Geschlecht von deutschen oder französischen Substantiven erraten. Geben Sie M für männlich, F für weiblich und N für sächlich ein. Um die Übersetzung des Spielwortes anzuzeigen, drücken Sie **EINGABE**.

Drücken Sie  $\bigoplus$ , um zum Spiel zurückzukehren.

#### **Spielzug**

Beim Spielzug wechseln Sie und der Zug sich bei der Eingabe eines Buchstabens ab, um ein Wort zu bilden. Wer den letzten Buchstaben eingibt, hat gewonnen. Um einen Hinweis zu bekommen, welche Buchstaben Sie

eingeben können, halten Sie  $\mathbf{\Phi}$  nieder und drücken Sie  $\mathbb{Z}$ . Drücken Sie  $\mathbb{Z}$ , um eine Runde zu beenden und das Wort aufzudecken. Um die Übersetzung des Spielwortes anzuzeigen, drücken

Sie **EINGABE**. Drücken Sie  $\bigoplus$ . um zum Spiel zurückzukehren.

#### **Ratemal**

In Ratemal müssen Sie die fehlenden Buchstaben im Geheimwort finden. Um die Übersetzung des Geheimwortes

anzuzeigen, drücken Sie  $\overset{\mathcal{A}\bullet}{\longrightarrow}$ , falls erforderlich. Drücken Sie oder , *ZUR VOR* falls nötig, um die Stelle eines fehlenden Buchstabens zu wählen, und geben Sie dann den vermuteten Buchstaben ein. Wiederholen Sie die Eingabe von Buchstaben, bis das Wort vervollständigt ist oder keine Versuche mehr zulässig

sind. Oder drücken Sie  $\circled{?}$ . um die Runde aufzugeben und das Wort aufzudecken. Um die Übersetzung des Spielwortes anzuzeigen, drücken Sie

**EINGABE.** Drücken Sie  $\bigoplus$ . um zum Spiel zurückzukehren. Drücken Sie

 $\bigcirc$ , um eine neue Runde zu spielen.

#### **Wortbörse**

In Wortbörse müssen Sie ein Geheimwort durch Kaufen von Buchstaben ermitteln, bevor Ihnen das Geld ausgeht. Der Kaufpreis für jeden Buchstaben hängt von der Häufigkeit dieses Buchstabens ab. Für alle Buchstabenkäufe müssen Sie einen Preis entrichten, egal, ob der betreffende Buchstabe richtig oder falsch war. Wenn Sie sämtliche Buchstaben in dem Wort richtig raten, wird das restliche Geld zur nächsten Runde addiert. Um die Übersetzung des Spielwortes anzuzeigen, drücken Sie **EINGABE**. Drücken Sie , um zum Spiel zurückzukehren.

#### **Buchstabenrennen**

Beim Buchstabenrennen versuchen Sie, das Geheimwort zu erraten, bevor alle dessen Buchstaben erscheinen. Drücken Sie **EINGABE**, sobald Sie das Wort zu kennen glauben. Geben Sie dann das vermutete Wort ein und drücken Sie **EINGABE**. Bei einer falschen Eingabe werden Sie nach einem neuen Wort gefragt. Die Geschwindigkeit, mit der die Buchstaben erscheinen, wird durch den Schwierigkeitsgrad eingestellt. Um die Übersetzung des Spielwortes anzuzeigen, drücken Sie **EINGABE**. Drücken Sie (←), um zum Spiel zurückzukehren.

<span id="page-37-0"></span>Die Uhr zeigt die aktuelle Uhrzeit und das Datum an. Sie können zwei Uhrzeiten speichern: Ortszeit und **Weltzeit** 

1. Drücken Sie  $\mathbb{D}$ .

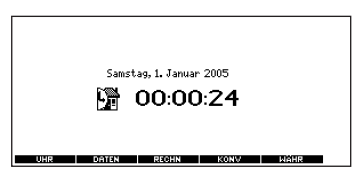

Drücken Sie **UHR (F1)**, um zwischen

der Ortszeit ( $\binom{m}{k}$ ) und der Weltzeit

 $(\mathbb{R})$  umzuschalten.

- **2. Drücken Sie EINGABE, um Uhrzeit und Datum einzustellen.**
- $\overline{\mathbf{3}}$ . Verwenden Sie  $\overline{\mathbf{A}}$  und  $\overline{\mathbf{A}}$  , um **durch die Optionen im markierten Feld zu scrollen.**

**4. Verwenden Sie und , um in** *ZUR VOR* **ein anderes Feld zu gelangen.**

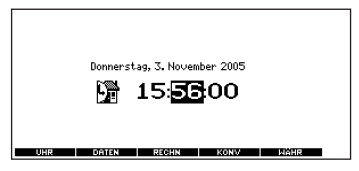

**5. Drücken Sie abschließend EINGABE.**

Drücken Sie **CLEAR**, um die Funktion ohne Speichern der Einstellungen zu verlassen.

**6. Stellen Sie die Weltzeit auf die gleiche Art und Weise wie die Ortszeit ein.**

**Hinweis:** Sie können mit der Weltzeit nur Stunden und Minuten einstellen.

#### <span id="page-38-0"></span>**Einträge hinzufügen**

Sie können mehr als 100 Namen und Telefonnummern in die Datenbank eingeben. Die Anzahl der speicherbaren Namen ist von der Größe der einzelnen Einträge abhängig.

**1. Drücken Sie und drücken Sie DATEN (F2).**

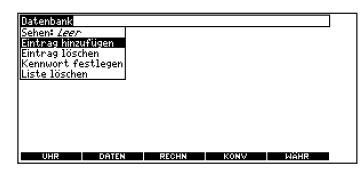

- **2. Markieren Sie Eintrag hinzufügen und drücken Sie dann EINGABE.**
- **3. Geben Sie einen Namen ein und drücken Sie EINGABE.**

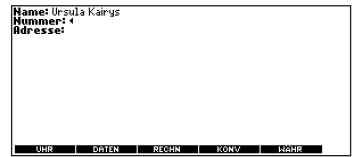

- **4. Geben Sie eine Telefonnummer ein und drücken Sie EINGABE.**
- **5. Geben Sie eine Postanschrift oder E-Mail-Adresse ein und drücken Sie EINGABE.**

Um @ einzugeben, halten Sie (A)

nieder und drücken Sie **M**.

#### **Einträge anzeigen oder bearbeiten**

- **1. Drücken Sie und drücken Sie DATEN (F2).**
- **2. Markieren Sie Sehen:X Eintrag (XX% frei) und drücken Sie dann EINGABE.**
- **3. Um einen Eintrag zu ändern, markieren Sie ihn und drücken Sie dann EINGABE.**

Geben Sie die Änderungen ein.

**Durch Drücken von [zur] bewegen Sie** 

den Cursor: **←** dient zum Löschen.

**4. Drücken Sie EINGABE, um sich zum Nummernfeld zu bewegen.** Drücken Sie zweimal **EINGABE**, um

sich zum Adressenfeld zu bewegen.

**5. Drücken Sie EINGABE erneut, um die Änderungen zu speichern, oder halten Sie nieder, während**

**Sie drücken, um die Änderungen zu stornieren.**

#### **Einträge löschen**

- **1. Drücken Sie und drücken Sie DATEN (F2).**
- **2. Markieren Sie Eintrag löschen, und drücken Sie dann EINGABE.**
- **3. Markieren Sie den betreffenden Eintrag und drücken Sie EINGABE.**
- **4. Um sämtliche Datenbankeinträge zu löschen, markieren Sie Liste löschen im Menü Datenbank und drücken Sie dann EINGABE.**

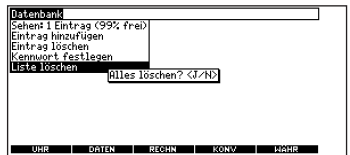

**5. Drücken Sie J, um alle Datenbankeinträge zu löschen oder N, um die Löschung zu stornieren.**

#### **Benutzung eines Kennworts**

Sie können ein Kennwort festlegen, um unberechtigten Zugriff auf Ihre Datenbank zu verhindern.

**Warnung!** Notieren Sie sich stets das Kennwort und bewahren Sie es an einem sicheren Ort auf. Falls Sie das Kennwort verlieren oder vergessen, können Sie die Datenbank erst wieder verwenden, nachdem Sie die Batterien aus dem LDF-1660 herausgenommen haben, wodurch aber alle in der Datenbank gespeicherten Informationen permanent verlorengehen.

- **1. Drücken Sie und drücken Sie DATEN (F2).**
- **2. Markieren Sie Kennwort festlegen und drücken Sie dann EINGABE.**

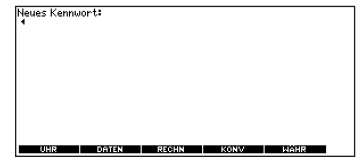

**3. Geben Sie ein Kennwort mit maximal acht Zeichen ein und drücken Sie EINGABE.**

Durch Drücken von **Durch Drücken** von bewegen Sie

den Cursor;  $\bigoplus$  dient zum Löschen.

#### **4. Drücken Sie B zur Bestätigung oder CLEAR zur Stornierung des Kennworts.**

Das eingestellte Kennwort wird von nun an jeweils beim ersten Aufruf der Datenbank abgefragt.

#### **5. Um das Kennwort zu ändern, wiederholen Sie die Schritte 1-4.**

Um das Kennwort zu löschen, drücken Sie **EINGABE**, während die Bildschirmanzeige leer ist.

#### <span id="page-41-0"></span>**Rechnen**

**1. Drücken Sie und drücken Sie RECHN (F3).**

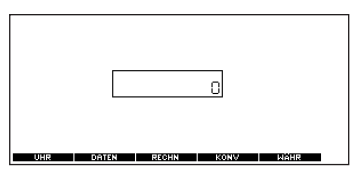

**2. Geben Sie eine Zahl ein.**

**Hinweis:** Es können bis zu zehn Stellen eingegeben werden. Einen Dezimalpunkt geben Sie durch Drücken von **G(.)** ein. Um das Vorzeichen zu ändern, drücken Sie **Y(+/-)**.

**3. Drücken Sie die Taste für die gewünschte mathematische Operation.**

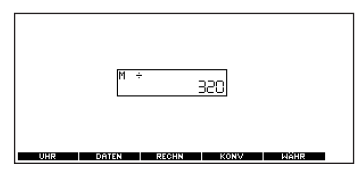

- **4. Geben Sie eine weitere Zahl ein.**
- **5. Drücken Sie EINGABE.** Drücken Sie **EINGABE**, um die Berechnung zu wiederholen.
- **6. Drücken Sie CLEAR, um die laufende Berechnung zu löschen. Rechenfunktion... Drücken Sie...**

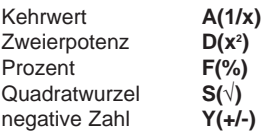

#### <span id="page-42-0"></span>**Speicher des Taschenrechners benutzen**

- **1. Nehmen Sie eine Berechnung vor oder geben Sie eine Zahl in den Rechner ein.**
- **2. Drücken Sie X(M+), um die angezeigte Zahl zum Speicherinhalt zu addieren.**
- **3. Drücken Sie C(M-), um die angezeigte Zahl vom Speicherinhalt zu subtrahieren.**

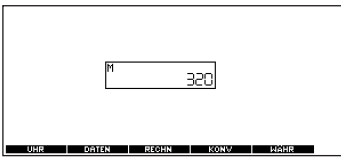

**M** zeigt an, dass die Zahl in den Speicher eingegeben ist.

- **4. Drücken Sie V(MR), um die Zahl wieder aus dem Speicher abzurufen.**
- **5. Drücken Sie B(MC), um den Speicher zu löschen.**

Konversionen ermöglicht die Umrechnung von Messwerten und Währungen.

#### **Metrische Umrechnungen**

**1. Drücken Sie und drücken Sie KONV (F4).**

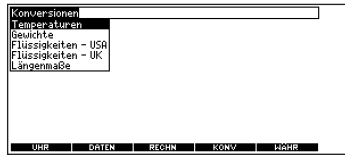

- **2. Wählen Sie mit**  $\overset{^{AB}}{\underbrace{\quad \, ^{^A\!P}\quad}}$  eine **Umrechnungskategorie (z.B. Gewichte).**
- **3. Wählen Sie eine Umrechnung (z.B. Gramm/Ounces).**

## **Konversionen benutzen**

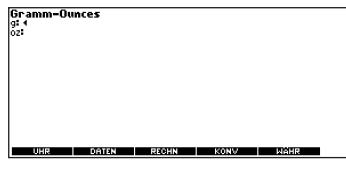

**4. Geben Sie hinter einer Einheiten eine Zahl ein.**

**Hinweis:** Drücken Sie <u>Nure</u> oder

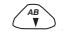

, um zwischen den Zeilen zu *AB*

wandern. Durch Drücken von können Sie die Zahl löschen.

**5. Drücken Sie EINGABE, um die Umrechnung vorzunehmen.**

#### **Währungsumrechnungen**

**1. Drücken Sie und drücken Sie WÄHR (F5).**

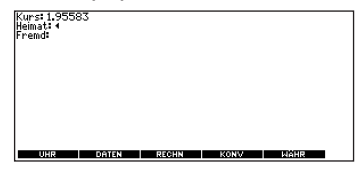

**2. Geben Sie einen Wechselkurs ein.**

Der Umrechnungskurs muss in Einheiten der anderen Währung pro Einheit in der Heimatwährung (n Fremdwährung/1 Heimatwährung) eingegeben werden.

**3. Geben Sie einen Betrag in der Heimat- oder Fremdwährung ein.**

Drücken Sie  $\frac{A\ddot{B}}{A\ddot{B}}$  oder  $\frac{A\ddot{B}}{A}$ , um zwischen den Zeilen zu wandern.

Durch Drücken von  $\bigoplus$  können Sie die Zahl löschen.

**4. Drücken Sie EINGABE, um die Umrechnung vorzunehmen.**

#### <span id="page-44-0"></span>**Wörter zwischen Büchern übertragen**

Dieses Wörterbuch kann Wörter auch mit anderen BOOKMAN Buchkarten austauschen. Um ein Wort an ein anderes Buch zu senden, müssen Sie zuerst eine Buchkarte in das Gerät einsetzen, die Wörter in der gewählten Sprache senden oder empfangen kann. Ob eine Buchkarte Wörter senden oder empfangen kann, ist in der zugehörigen Bedienungsanleitung angegeben.

**1. Markieren Sie ein Wort in diesem Wörterbuch.**

Um ein Wort in einem Wörterbucheintrag zu markieren, starten Sie die Markierung durch Drücken von **EINGABE** und bewegen Sie sie dann zu dem gewünschten Wort.

- 2. Halten Sie (A) nieder, und drü**cken Sie KARTE.**
- **3. Markieren Sie das Symbol des anderen Buches.**
- **4. Drücken Sie EINGABE.** Das markierte Wort erscheint nun in dem anderen Buch.
- **5. Falls gewünscht, drücken Sie EINGABE erneut, um das Wort aufzusuchen.**

Falls die Tastatur versagt oder die Anzeige sich fehlerhaft verhält, sollten Sie eine Systemrücksetzung des Gerätes wie folgt vornehmen.

**1. Halten Sie CLEAR nieder und drücken Sie AN/AUS.** Hat dies keine Auswirkung, führen Sie

Schritt 2 aus.

**2. Drücken Sie den Rücksetzknopf am Gerät vorsichtig mit einer Büroklammer.** Der Rücksetzknopf befindet sich über dem Buchkartenschlitz.

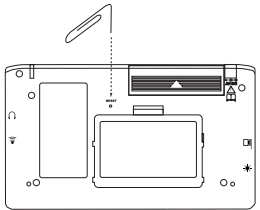

**Warnung!** Zu kräftiges Drücken des Rücksetzknopfes kann das Gerät dauerhaft beschädigen. Außerdem werden durch das Rücksetzen sämtliche im eingebauten Buch und in einer eingesetzten Buchkarte vorgenommenen Einstellungen und eingegebenen Informationen gelöscht.

Dieses Gerät kann Betriebsmodi ändern, gespeicherte Informationen verlieren oder aufgrund von elektrostatischer Entladung oder schnellen transienten Störgrößen nicht reagieren. Der normale Betrieb dieses Geräts kann durch Drücken des Rückstellknopfes, durch Drücken von **AN/AUS** oder indem Sie die Batterien auswechseln, wiederhergestellt werden.

#### <span id="page-45-0"></span>**Bedienungshinweise für die Karte**

#### **• Die Metallkontakte der Karten dürfen nicht berührt werden.**

**Achtung:** Berührung der Metallkontakte mit elektrisch geladenen Gegenständen, einschließlich Ihrer Finger, kann dazu führen, dass in der Karte gespeicherte Informationen verloren gehen.

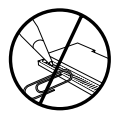

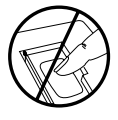

**• Übermäßige Belastung der Karten vermeiden.**

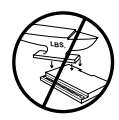

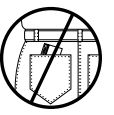

**• Die Karten sollten keinen extremen Temperaturen oder übermäßiger Feuchtigkeit ausgesetzt werden.**

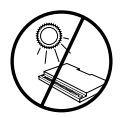

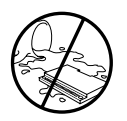

#### **Schutzrechte, Warenzeichen und Patente**

#### **Model: LDF-1660 Elektronisches Handwörterbuch Französisch**

• **Batterie**: zwei AAA-Batterien

• **Abmessungen**: 13.2 x 7.8 x 2.2 cm

© 2005 Franklin Electronic Publishers, Inc., Burlington, N.J. 08016-4907 USA. Alle Rechte vorbehalten.

Inhalt © 2003 Langenscheidt KG, Berlin und München.

Used by Franklin Electronic Publishers Inc., Burlington pursuant to License Agreement with Langenscheidt KG, Berlin und München.

Bitte schicken Sie dieses Produkt im Garantiefall mit derKaufbeleg an folgende Service-Adresse: Franklin Electronic Publishers (Deutschland) GmbH,

Kapellenstrasse 13, D-85622 Feldkirchen.

Den technischen Support erreichen Sie unter Tel. +49-89-90899-116. Bestellinformationen erhalten Sie unter Tel. +49-89-908990 oder im Internet unter **www.franklin.com/de**.

Registrieren Sie Ihr Produkt bitte online unter **www.franklin.com/de**.

Die Garantiebestimmungen für die USA finden Sie bei **www.franklin.com/service**.

Dieses Produkt enthält schadstoffarme Batterien im Sinne der Batterieverordnung.

Verbrauchte Batterien gehören nicht in den Hausmüll und müssen fachgerecht entsorgt werden.

US-PATENTE 4.830.618, 4.891.775, 5.113.340, 5.203.705, 5.218.536, 5.627.726, 5.295.070,

5.333.313, 5.396.606 ISBN 1-59074-344-X

Die Garantiebestimmungen für die USA finden Sie bei www.franklin.com/service

**Hinweis**: Dieses Gerät muss über das lokale Elektronik-Geräte Entsorgungssystem entsorgt werden - werfen Sie es bitte nicht in den Hausmüll.

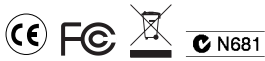

Franklin übernimmt, außer wie hier beschrieben, keine Gewährleistung, weder ausdrücklich noch implizit, in Bezug auf dieses Produkt.

#### **Beschränkte Garantie (EU und Schweiz)**

Ungeachtet des oben genannten Gewährleistungsausschlusses gewährt Franklin für dieses Produkt (mit Ausnahme der Batterien und des Flüssigkristall-Displays) eine Garantie in Bezug auf Material- oder Verarbeitungsfehler von zwei Jahren ab Kaufdatum. Im Falle eines Defekts durch fehlerhafte Verarbeitung oder Materialien wird Franklin innerhalb des Gewährleistungszeitraums das Produkt nach eigenem Ermessen entweder kostenlos reparieren oder durch ein gleichwertiges Produkt ersetzen.

Diese Garantie schließt ausdrücklich Defekte durch Missbrauch,

Beschädigung oder Verschleiß aus. Die gesetzlichen Verbraucherrechte werden durch diese Garantie nicht berührt.

#### <span id="page-46-0"></span>**Gewährleistungsausschluss Beschränkte Garantie (außerhalb der USA, EU und Schweiz)**

Ungeachtet des oben genannten Gewährleistungsausschlusses gewährt Franklin für dieses Produkt (mit Ausnahme der Batterien und des Flüssigkristall-Displays) eine Garantie in Bezug auf Material- oder Verarbeitungsfehler von einem Jahr ab Kaufdatum. Im Falle eines Defekts durch fehlerhafte Verarbeitung oder Materialien wird Franklin innerhalb des Gewährleistungszeitraums das Produkt nach eigenem Ermessen entweder kostenlos reparieren oder durch ein gleichwertiges Produkt ersetzen.

Produkte, die außerhalb der Vereinigten Staaten, der Europäischen Union und der Schweiz gekauft wurden, müssen an den ursprünglichen Händler mit Kaufnachweis und Fehlerbeschreibung zurückgegeben werden, um Garantieleistungen in Anspruch zu nehmen. Ohne gültigen Kaufnachweis sind alle Reparaturen kostenpflichtig.

Diese Garantie schließt ausdrücklich Defekte durch Missbrauch, Beschädigung oder Verschleiß aus. Die gesetzlichen Verbraucherrechte werden durch diese Garantie nicht berührt.

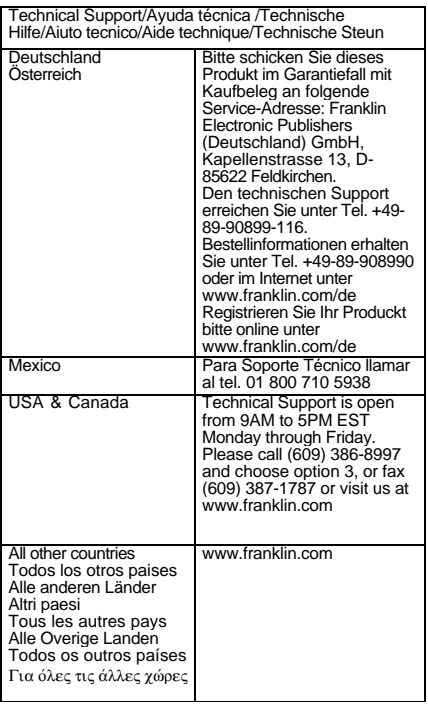

GPB-28002-00 Rev. B

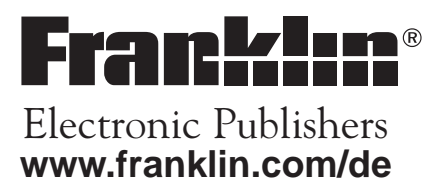